# **pypbs Documentation**

*Release 0.2.0-dev*

**Tyghe Vallard, Michael panciera**

May 12, 2015

#### Contents

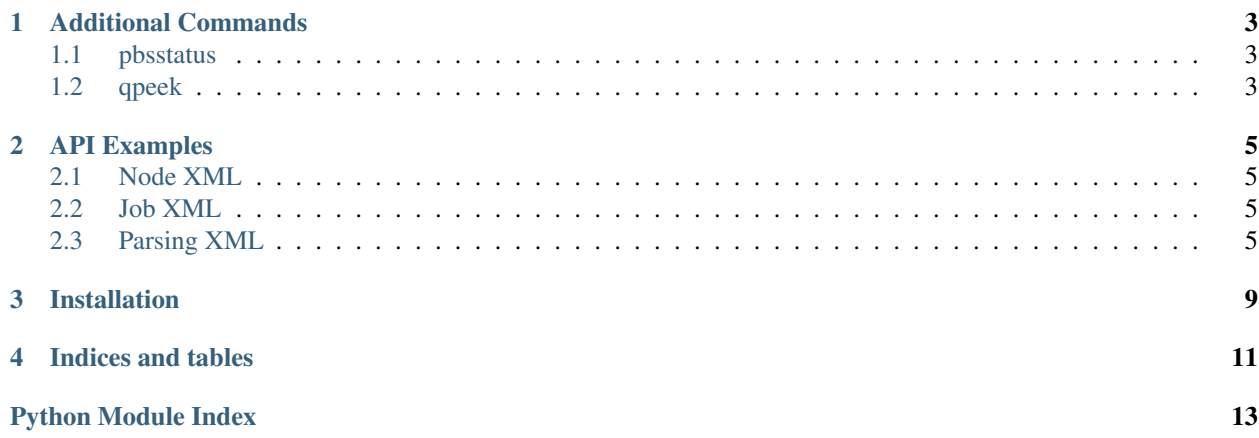

pypbs aims to be a super simple api that sits on top of the common pbs commands. Some pbs commands output xml such as qstat and pbsnodes. This output is in turn parsed and used to build the api.

You may also want to check out the [pbs\\_python](https://oss.trac.surfsara.nl/pbs_python) project pbs\_python requires that you compile the project where pypbs is just a wrapper on top of the pbs commands.

Contents:

# **Additional Commands**

## <span id="page-6-1"></span><span id="page-6-0"></span>**1.1 pbsstatus**

pbsstatus is a quick view of your cluster's utilization

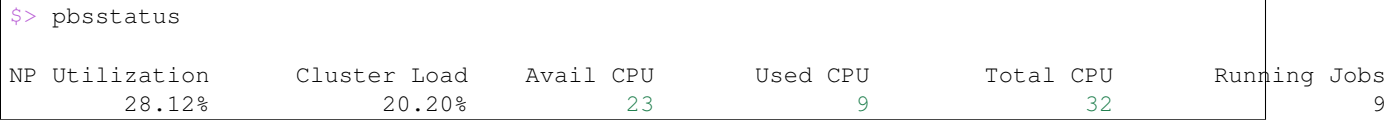

# <span id="page-6-2"></span>**1.2 qpeek**

qpeek is a a bit of a rewrite for the qpeek perl script that is a little more robust

Qsub a simple job

```
$> cat <<EOF | qsub -l nodes=1,walltime=00:01:00
while sleep 2
do
    echo "HI"
done
EOF
1.host.example.com
```
Cat the output of the job

```
$> qpeek 1.host.example.com
HI
\rm H\,I{\rm H\,I}
```
Tail the output of the job in real-time

```
$> qpeek --operation follow 1.host.example.com
HI
{\rm H\,I}HI
```
## **API Examples**

<span id="page-8-4"></span><span id="page-8-0"></span>Import modules

```
>>> from pypbs import (
   pbsstatus, pbsxml, util, qstat
)
```
## <span id="page-8-1"></span>**2.1 Node XML**

Fetch parsed xml for all nodes

```
>>> node_xml = pbsstatus.get_pbsnodes_xml()
```
Fetch parsed xml for specific nodes

```
>>> nodes = [
    'host1.example.com',
    'host2.example.com'
]
>>> node_xml = pbsstatus.get_pbsnodes_xml(nodes)
```
Now, you have a simple xml.etree.ElementTree root element to work with.

## <span id="page-8-2"></span>**2.2 Job XML**

Fetch parsed xml for all jobs

**>>>** job\_xml = qstat.get\_qstat\_xml()

Fetch parsed xml for specific jobs

```
>>> job_xml = qstat.get_qstat_xml([1, 5])
```
## <span id="page-8-3"></span>**2.3 Parsing XML**

Since it is easier to have a dictionary to work with, pypbs.pbsxml exists to help aide in parsing your xml into a dictionary.

**>>>** my\_dict = pbsxml.parse\_xml(xml, 'name')

#### **2.3.1 Parse Node XML**

Now you have a nice dictionary to work with. In the below, only one host was in the output, but it will likely contain many.

Notice that you need to specify the key that you want your dictionary to be indexed by. We are using the name of the node as the index below which works well.

```
>>> node_dict = pbsxml.parse_xml(node_xml, 'name')
>>> from pprint import pprint
>>> pprint(node_dict)
{'host.example.com': {
    'gpus': '2',
    'jobs': [
                '0/1367.host.example.com',
                '1/1368.host.example.com',
    \frac{1}{2},
    'mom_manager_port': '15003',
    'mom_service_port': '15002',
    'name': 'host.example.com',
    'np': '12',
    'ntype': 'cluster',
    'power_state': 'Running',
    'properties': [
        'bigmem',
        'tesla'
    \frac{1}{2},
    'state': 'online',
    'status': {
        'availmem': '266267940kb',
        'cpuclock': 'OnDemand:2301MHz',
        'energy_used': '0',
        'gres': None,
        'idletime': '358820',
        'jobs': {
             '1367.host.example.com': {
                 'cput': '590710',
                 'energy_used': '0',
                 'mem': '872796kb',
                 'session_id': '22367',
                 'vmem': '290125588kb',
                 'walltime': '591782'
            },
             '1368.host.example.com': {
                 'cput': '590758',
                 'energy_used': '0',
                 'mem': '871552kb',
                 'session_id': '22456',
                 'vmem': '290060052kb',
                 'walltime': '591668'
            }
        },
         'loadave': '5.00',
         'macaddr': '00:00:00:00:00:01',
         'mem': '649416kb',
```

```
'ncpus': '24',
        'netload': '740386347120',
        'nsessions': '2',
        'nusers': '1',
        'opsys': 'linux',
        'physmem': '264455068kb',
        'rectime': '1431440582',
        'sessions': '23298 22519',
        'state': 'free',
        'totmem': '272647060kb',
        'uname': 'Linux host.example.com 2.6.32-431.20.3.el6.x86_64 #1 SMP Fri Jun 6 18:30:54 EDT 2014
        'varattr': None,
        'vmem': '290383028kb',
        'walltime': '581956'
   }
}}
```
Now you can convert that dictionary into a consolidated dictionary that represents stats for the entire cluster(or only for the nodes you select)

```
>>> cluster_dict = pbsstatus.cluster_info(node_dict)
>>> pprint(cluster_dict)
{
    'avail np': 10,
    'load_utilization': 0.20875,
    'np_utilization': 0.1666666666,
    'running_jobs': 2,
    'total_np': 12,
    'used_np': 2
}
```
Notice how the load\_utilization is loadave / ncpus and not loadave / np

#### **2.3.2 Parsing Job XML**

We use the Job\_Id to index our jobs as that ensures we are using a unique key name

```
>>> job_dict = pbsxml.parse_xml(job_xml, 'Job_Id')
>>> from pprint import pprint
>>> pprint(job_dict)
{'1371.host.example.com': {
    'Checkpoint': 'u',
    'Error_Path': 'host.example.com:/workdir/job.e1371',
    'Hold_Types': 'n',
    'Job_Id': '1371.host.example.com',
    'Job_Name': 'Job1',
    'Job_Owner': 'user.name@host.example.com',
    'Join_Path': 'n',
    'Keep_Files': 'n',
    'Mail_Points': 'abe',
    'Mail_Users': 'user@example.com',
    'Output_Path': 'host.example.com:/workdir/job.o1371',
    'Priority': '0',
    'Rerunable': 'True',
    'Resource_List': {
        'neednodes': '1:gpus=1',
        'nodect': '1',
```

```
'nodes': '1:gpus=1',
     'walltime': '700:00:00'
},
'Variable_List': 'PBS_O_QUEUE=batch, PBS_O_HOME=/home/user.name, PBS_O_LOGNAME=user.name, PBS_O_PATI
'Walltime': {'Remaining': '1935796'},
'comment': 'Job started on Tue May 05 at 16:43',
'ctime': '1430858591',
'egroup': 'group',
'etime': '1430858591',
'euser': 'user.name',
'exec_gpus': 'host.example.com-gpu/0',
'exec_host': 'host.example.com/3',
'fault_tolerant': 'False',
'gpu_flags': '1',
'hashname': '1371.host.example.com',
'job_radix': '0',
'job_state': 'R',
'mtime': '1430858591',
'qtime': '1430858591',
'queue': 'batch',
'queue_rank': '1226',
'queue_type': 'E',
'resources_used': {
   'cput': '162:00:46',
   'energy_used': '0',
   'mem': '649416kb',
   'vmem': '290383028kb',
   'walltime': '162:16:02'},
'server': 'host.example.com',
'session_id': '23298',
'start_count': '1',
'start_time': '1430858591',
'submit_host': 'host.example.com',
'substate': '42'
```
}}

# **Installation**

#### <span id="page-12-0"></span>1. Download the code

git clone https://github.com/VDBWRAIR/pypbs.git

#### 2. CD to pypbs directory

cd pypbs

#### 3. (Optional) Highly recommended to install into a virtualenv

(a) Create virtualenv

virtualenv myenv

#### (b) Activate virtualenv

. myenv/bin/activate

4. Install project

python setup.py install

**CHAPTER 4**

**Indices and tables**

- <span id="page-14-0"></span>• genindex
- modindex
- search

Python Module Index

<span id="page-16-0"></span>p

pypbs, [5](#page-8-0)

Index

# P

pypbs (module), [5](#page-8-4)